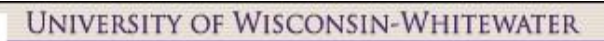

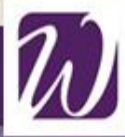

**WINS** - Student Administration System

# **How Do I? Register for Classes**

### **Access WINS**

- **Click** on **WINS** on Whitewater's home page at www.uww.edu
- Sign into WINS
- **Click** on **Student Center.**

### **Check your Enrollment Appointment**

Select **Enrollment Date** located on the right side of your **Student Center** page

Select the correct **Term** and **click** change

Your **Enrollment Appointment** date and time should appear.

## **Add Classes to Your Schedule**

- **1.** From either the **Enrollment Appointment** page or your **Student Center** page, **click** on **Add a Class.**
- **2.** Select the **Term** that you are enrolling in and **click hange**
- **3.** Key in the 4-digit **Class Number** in the **Enter Class Nbr** field and **click** enter .

**OR**

**Search for Class. Click** . Specify the **Class Search Criteria** and **click** SEARCH

From the **Class Search Results**, **click** select class for the section of the course you are requesting.

- **4. Verify the course** that you are adding and **click NEXT** to proceed (or you may repeat Step 3 to add more courses to your enrollment shopping cart).
- **5.** Next, **click** PROCEED TO STEP 2 OF 3 to confirm the course(s) that you are about to request enrollment into.
- **6. Click** FINISH ENROLLING to complete the enrollment request process.

# **Things to Remember**

Classes will be held in your enrollment shopping cart until you either enroll in them or delete them by selecting the

trash can  $\blacksquare$ 

#### **Symbols used in adding, dropping and swapping of courses:**

- $\log$  = Open
- $=$  Closed
- = Enrolled
- $\circledcirc$  = Dropped
- $X$  = Error: you are unable to add this class

### **Print off a copy of your schedule**

#### **Be sure to sign out of WINS to end your session**

Before closing your web browser, sign out of WINS by clicking on **Sign out**, located in the top right corner of your page.

**Deadline** Information can be found on the Registrar's office Policy page [http://www.uww.edu/registrar/poli](http://www.uww.edu/registrar/policies/index.html) [cies/index.html](http://www.uww.edu/registrar/policies/index.html)